# **Réussir et traiter ses photos de minéraux** *par Rémi BORNET le 10/01/2010*

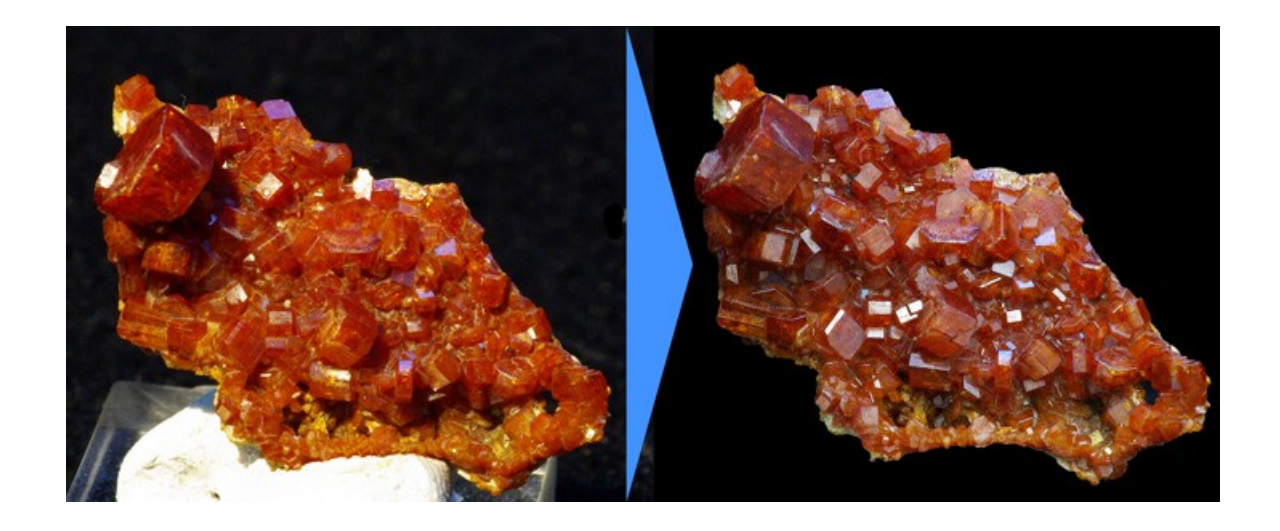

*Beaucoup de personnes n'arrivent pas à bien photographier les minéraux et ne trouvent pas de conseil. Je ne suis pas photographe professionnel, comme tout le monde j'ai rencontré pas mal de difficultés que j'ai réussi à surmonter avec le temps. C'est à partir de ma propre expérience que je suis arrivé à faire des photos qui me satisfassent. J'espère que les lignes qui suivent vous apporteront beaucoup.*

#### **Matériel nécessaire :**

- un appareil photo reflex numérique
- un objectif macro focale fixe à rapport 1:1
- un trépied
- un tissu noir (T-shirt, polaire, etc...)
- Adobe Photoshop (disponible en version d'évaluation sur le site d'Adobe)

# **Choix du matériel :**

Le choix du matériel photo est important, pour faire de belles photos de tous vos échantillons, il faut un appareil reflex avec un objectif dédié. En effet la plupart des échantillons minéralogiques mesurent moins de 10 cm et les zones que l'on souhaite photographier mesurent 2-3 cm. Ici, j'utilise un Pentax K10D couplé à un objectif Pentax 100mm macro 1:1. Il s'agit du meilleur type d'objectif pour faire de la macrophoto. Chaque marque a sa propre gamme d'objectif macro, n'hésitez pas à consulter les revues spécialisées pour avoir plus d'informations. Il faut savoir que les objectifs spécialisés dans la macro coûtent chers, comptez autour de 500€ . Le seul conseil que je vous apporterai ici, c'est pour la longueur focale : ces objectifs existent en 50mm, 100mm et 150mm, ce sont des focales fixes, autrement dit, cela sera à vous de bouger par rapport à l'échantillon pour « zoomer/dézoomer ». Plus vous optez pour une focale grande, plus vous serez loin de l'échantillon pour faire la mise au point. Pour de la photo de minéraux un 50mm est parfait, pour de la photo d'insectes (craintifs) un 100 mm est plus adapté car vous aurez moins besoin de vous rapprocher du sujet et donc moins de chance de le faire fuir.

#### **Rappel de base :**

Le principe des reflex numériques c'est de tout pouvoir régler. Il est donc fortement conseillé de travailler en mode manuel « M » et de faire sa propre mise au point en passant en « MF ». Afin d'avoir des photos qui ont une bonne profondeur de champs (c'est à dire que tout soit net sur la photo), il faut travailler à des ouvertures de diaphragme faible, personnellement je règle l'objectif à F16 ou F19, peu de lumière vient alors toucher le capteur, vous devrez donc augmenter considérablement le temps de pause. Afin d'éviter des temps de pause fastidieux de 30 secondes vous pouvez aussi augmenter la sensibilité du capteur, ne dépassez cependant pas 400 ISO au delà vous aurez une perte de qualité (bruitage) sur les appareils modernes. L'utilisation d'un trépied est donc indispensable pour photographier des minéraux!

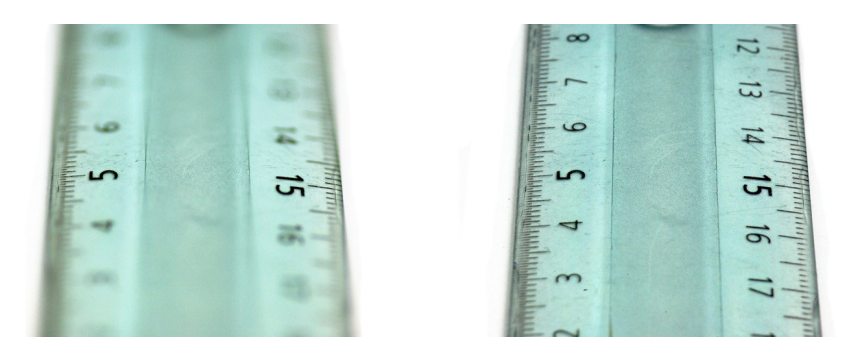

La mise au point du couple de photos ci-dessus a été réalisée sur le 5 et le 15. La photo de gauche est réalisée à F2,8 pour un temps de pause de 1/15 s, la photo de droite est réalisée à F19 pour un temps de pause de 2s.

# **La lumière :**

Il s'agit d'un sujet qui pourrait être développer sur des pages et des pages et qui est peut être aussi la chose la plus importante en photo. Avec le numérique il est aujourd'hui possible de traiter et de corriger un certain nombre de biais. L'idéal est bien sûr d'avoir du matériel d'éclairage de studio, le problème est que cela prend énormément de place, et que cela reste assez cher à l'achat. Je ne m'attarderai donc pas sur la panoplie de système d'éclairage qui existe, mais plutôt sur comment éclairer correctement un échantillon avec une ampoule classique. Je vais travailler ici dans des conditions de lumière les plus détestable qu'il soit afin de montrer ce que l'on arrive à faire sans matériel professionnel.

Avant toute chose, il existe 2 façons d'éclairer un spécimen :

- soit de manière diffusive (en utilisant un réflecteur qui peut être le plafond d'une pièce, la lumière du jour diffusée par l'atmosphère, etc...)
- soit de manière orientée (spot ou ampoule orientée directement vers l'échantillon)

Je photographie la plupart de mes échantillons avec une lumière diffuse (une simple ampoule qui éclaire le plafond dans une pièce noire), je trouve que le rendu est plus naturel. En règle général le rendu est bon avec une lumière diffuse. Les spécimens pouvant nécessiter un éclairage orienté sont les cristaux pierreux ou opaques, feldspaths notamment, et aussi certaines fluorines, attention, les minéraux métalliques qui présentent de forts reflets ne doivent pas être éclairés de manière directe! Les fossiles quant à eux sont plus à éclairer de manière orientée afin de mettre en évidence leurs reliefs. Il ne faut pas hésiter à sous-exposer légèrement vos photos nous les retraiteront par la suite et il est plus facile de traiter une photo trop sombre que trop lumineuse. Vous pouvez utiliser un tissu coloré pour le fond.

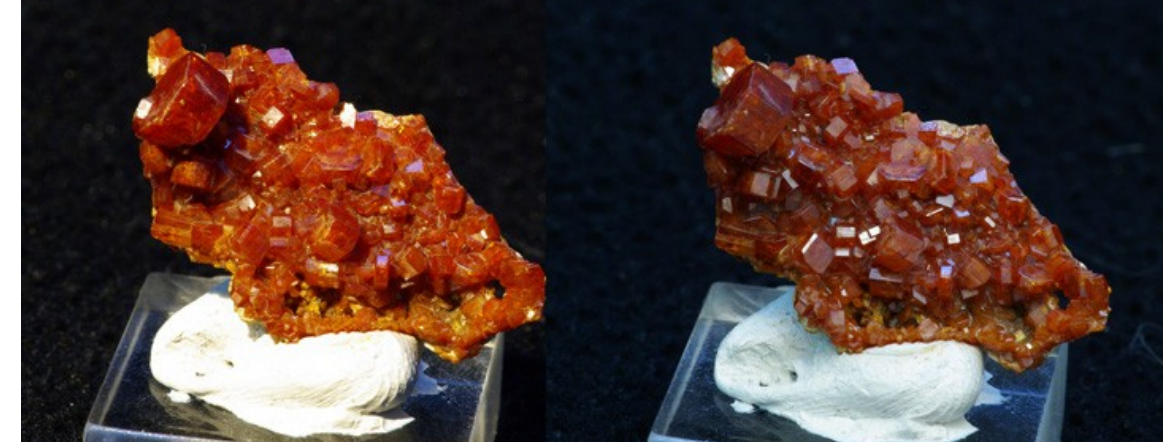

La photo de gauche est réalisée avec un éclairage directe latéral (de type spot) tandis que la photo de droite est réalisée avec un éclairage diffus. L'ouverture pour les 2 images est la même (F19) ainsi que la balance des blancs. L'éclairage direct de l'image de gauche écrase complètement la forme hexagonale de la vanadinite...

### **Le respect de la couleur :**

Afin de filtrer la teinte jaunâtre générée par une ampoule classique à incandescence, il existe une option sur tous les appareils qui s'appelle « la balance des blancs ». Il existe un mode pré-enregistré pour filtrer la couleur jaune et ainsi retrouver une teinte plus naturelle (généralement appelé « balances des blancs tungstène »). Attention cependant vous n'obtiendrai jamais la « vraie couleur » de l'échantillon sur votre photo quelque soit votre système d'éclairage. C'est pour cela qu'il faut retraiter la photo et corriger la couleur par la suite afin de se recaler sur la réalité.

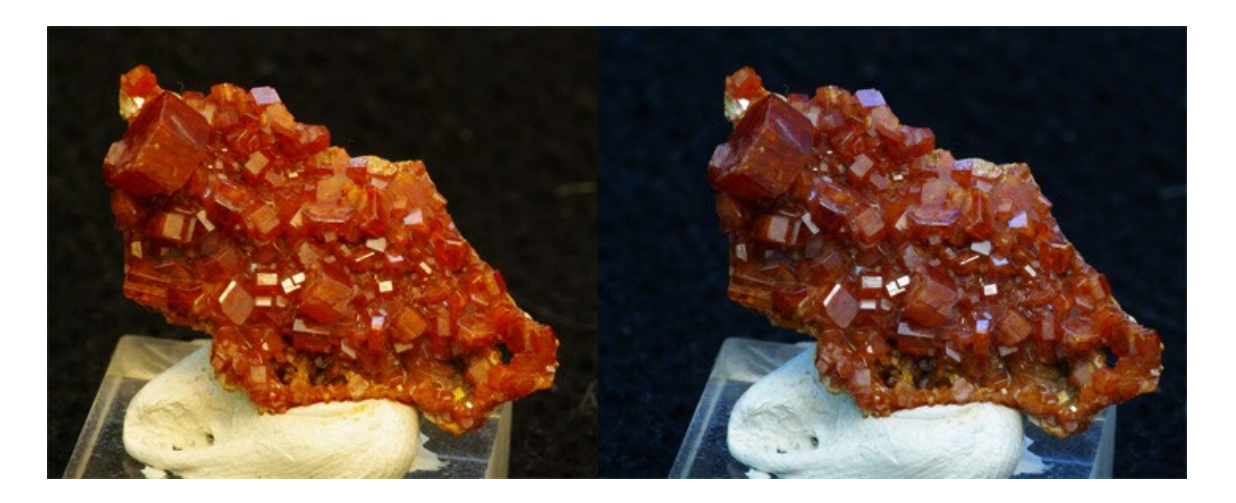

La photo de gauche a été prise avec la balance des blancs en mode automatique tandis que la photo de droite a été réalisée avec la balance des blanc en mode « tungstène ».

# **Le post-traitement :**

Avec le numérique il est maintenant facile de retraiter ses photos. Nous utiliseront ci-après le logiciel photoshop, disponible en version d'évaluation de 30 jours sur le site d'Adobe.

Afin d'améliorer virtuellement la netteté d'une image on peut appliquer un filtre dit laplacien. Il s'agit d'appliquer un filtre à noyau de convolution de type :

$$
\begin{array}{c}\n -1 \\
-1 \quad 5 \quad -1 \\
\hline\n -1\n \end{array}
$$

Pour cela à l'aide de photoshop allez dans **Filtre > Divers > Autre**, le filtre laplacien est normalement enregistré par défaut. Dans le cas contraire tapez la matrice cidessus et cliquez sur **OK**.

Ensuite il faut corriger le contraste et le luminosité via : **Image > Réglages > Luminosité/contraste**

La couleur peut ensuite être corrigée à l'aide de l'outil balance des couleurs (**Image > Réglages > Balance des couleurs**). Il faut généralement diminuer un peu la composante rouge et augmenter la composante bleu pour retrouver ce que l'on observe. Il peut être parfois aussi bon de diminuer un peu la saturation (**Image > Réglages > Teinte/saturation**), surtout si vous n'arrivez pas à reproduire les teintes orangés et marrons d'un spécimen.

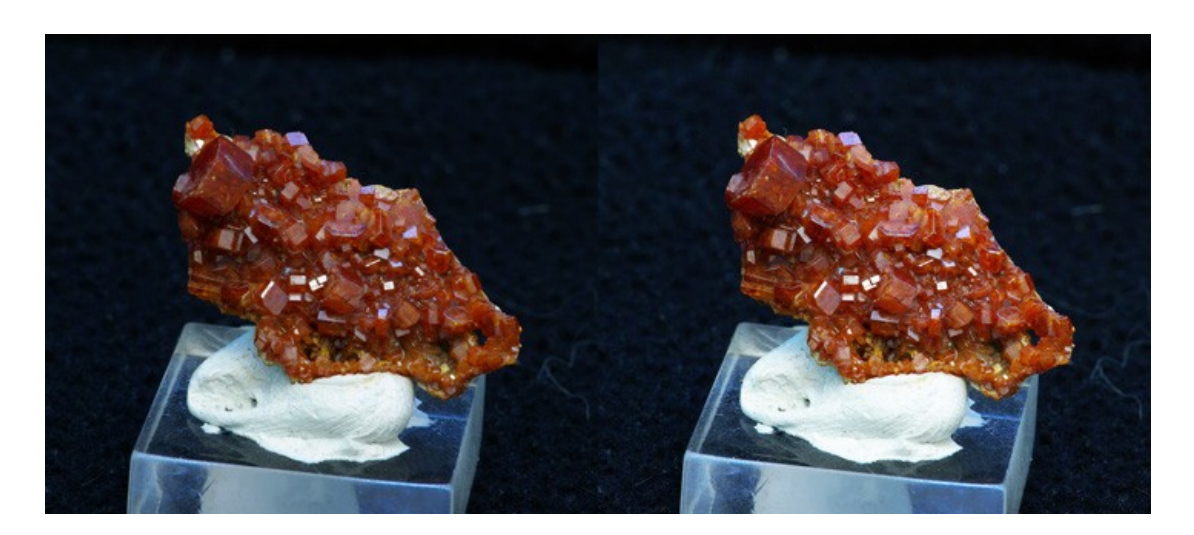

Votre photo doit apparaître comme l'exemple ci-dessus, à gauche avant le traitement et à droite après le traitement.

Nous allons maintenant effacer le socle et remplacer l'arrière plan par un beau fond noir. Pour cela sélectionnez l'outil « **sélection rapide** » dans la boîte à outil. Si cette option n'est pas présente, cliquez avec le bouton droit sur la « **baguette magique** » et cliquez sur « **sélection rapide** ». Vous sélectionnez ensuite tout le pourtour du

minéral de manière précise (ici socle + fond noir). Si par erreur vous sélectionnez une partie du minéral cliquez sur « **soustraire de la sélection** » en haut à gauche dans la fenêtre du logiciel, puis vous désélectionnez les parties que vous ne voulez pas effacer. Dans la barre d'outil choisissez la couleur d'arrière plan qui vous intéresse (ici noire), puis appuyez sur la **touche Suppr** du clavier. Vous obtenez l'image ci-contre.

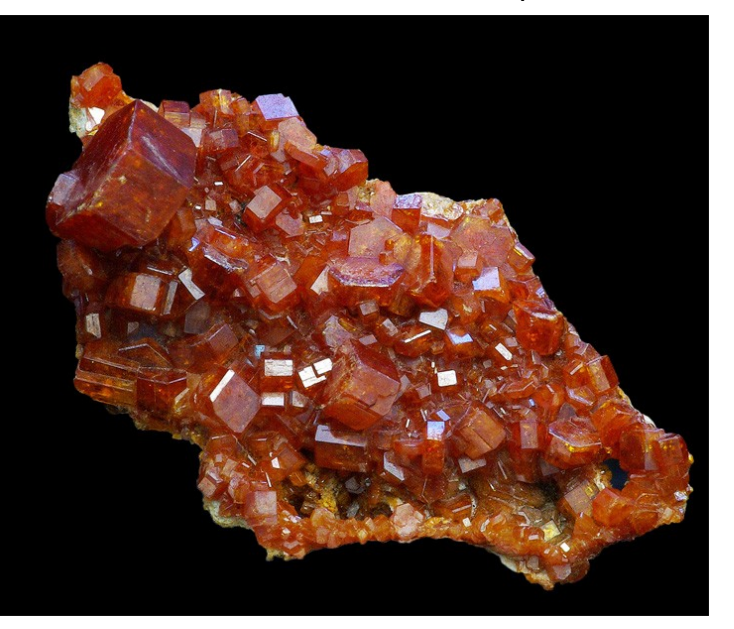

#### **Quelques conseils supplémentaires :**

- Il faut éviter à tout prix de **surexposer ses photos** en optant pour des temps de pause trop long ou des ouvertures trop importantes, car si l'image est « cramée » on ne peut rien en faire par la suite !
- Vous pouvez traiter indépendamment des parties différentes d'une photo en utilisant l'outil « sélection ». Ceci est très utile lorsque que vous avez un échantillon très contrasté comme une calcite blanche sur de la sphalérite par exemple. En effet la calcite va se retrouver sur-exposée par rapport à la sphalérite. Sélectionnez alors la calcite et modifiez sa luminosité et son contraste. Vous remodifierez par la suite le contraste et la luminosité de toute la photo pour avoir un ensemble équilibré.
- L'utilisation de mastic pour orienter ses minéraux est très pratique, cependant ce matériau va fluer lentement. Sur des temps de pause long (de 10 - 15 secondes) l'échantillon peu bouger générant une photo floue.

# **BONNES SCEANCES PHOTOS !!!**

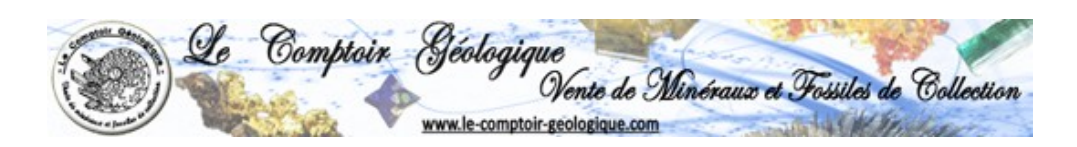

www.le-comptoir-geologique.com Copyright 2010 – Tous droits réservés